# Cell Phone Photography by: Ron Blanchard

It' been over ten years since the iPhone was released- almost immediately photographers started to see the creative possibilities with these mobile devices. With the built-in cameras getting better and better and with thousands of photo apps being released every year the devices can be used for self-expression limitlessly!

Chase Jarvis is quoted as saying "THE BEST CAMERA IS THE ONE THAT'S WITH YOU!!" So true!

#### This year it is estimated that more than **ONE TRILLION photos will be taken -80% of them with mobile devices!!**

In 2007 the iPhone was released and in 2008 Glyn Evans coined the phrase "IPHONEOGRAPHY"…I call it **Artography**…because as you will see, one can capture an image with a mobile phone and using an available app create beautiful art!

The FRAMEWORK for Artography is the same as with the digital camera…CAPTURE THE IMAGE…PROCESS THE IMAGE with one or more apps and then SHARING the image via SOCIAL MEDIA, whether it be by FACEBOOK- INSTAGRAM or FLICKER!!

(2) For ME…That is not enough ..I've added another Step….PRINTING!! and not just on fine art paper but on GLASS as well!! We'll talk about that shortly..

Back to the FRAMEWORK of Artography…

We all know the basics of photography, you know, THE RULES…Level horizon, Rule of Thirds, composition and lighting, ISO, APERATURE< SHUTTER SPEED etc etc MANY OF WICH pertain also to the mobile phone!!

There are many apps available to set your ISO SHUTTER SPEED & Aperature..

You can crop, lighten,darken make B&W colorize etc the skys the limit, shoot in slowmotion etc,AND with the newer mobile phones with two cameras take beautiful portraits & control the Bokeh..fuzziness of background as well.

You have in your hands a camera AND Digital Darkroom!!!

The iPhone XS Max is capable of shooting a full one second exposure AND SMART HDR!! Continuously shooting a 4 frame buffer and blending the images immediately broadening the dynamic range the phone sees & captures!! Amazing.

(3) So now let's look at some images created with the iPhone 6s+ (all I could afford on a meager fixed income!)…

We have an unprocessed image of Bass Harbour Light on the Coast of Maine….best angle I could get with the tide coming…almost drowned because a lady from Illinois was between me & the Lighthouse talking about the Colts football team!! Finally asked her to move so I could shoot…tide coming in, lady!!.

I cropped the image and brightened it a little in the native camera editing app…Nest image is the Lighthouse after being tweaked in Painteresque…a FREE editing app where you can choose an already taken image from your library or shoot a new one. I always shoot first and THEN edit w/native camera THEN go into Painteresque because I use the LOAD STYLE feature to decide wether I want to do a Lithograph, Colored Pencil, Charcoal etc or just the basic Painteresque! It was FREE when I got it, maybe \$.99 or \$1.99 now.

#### **Bass Harbour Original**

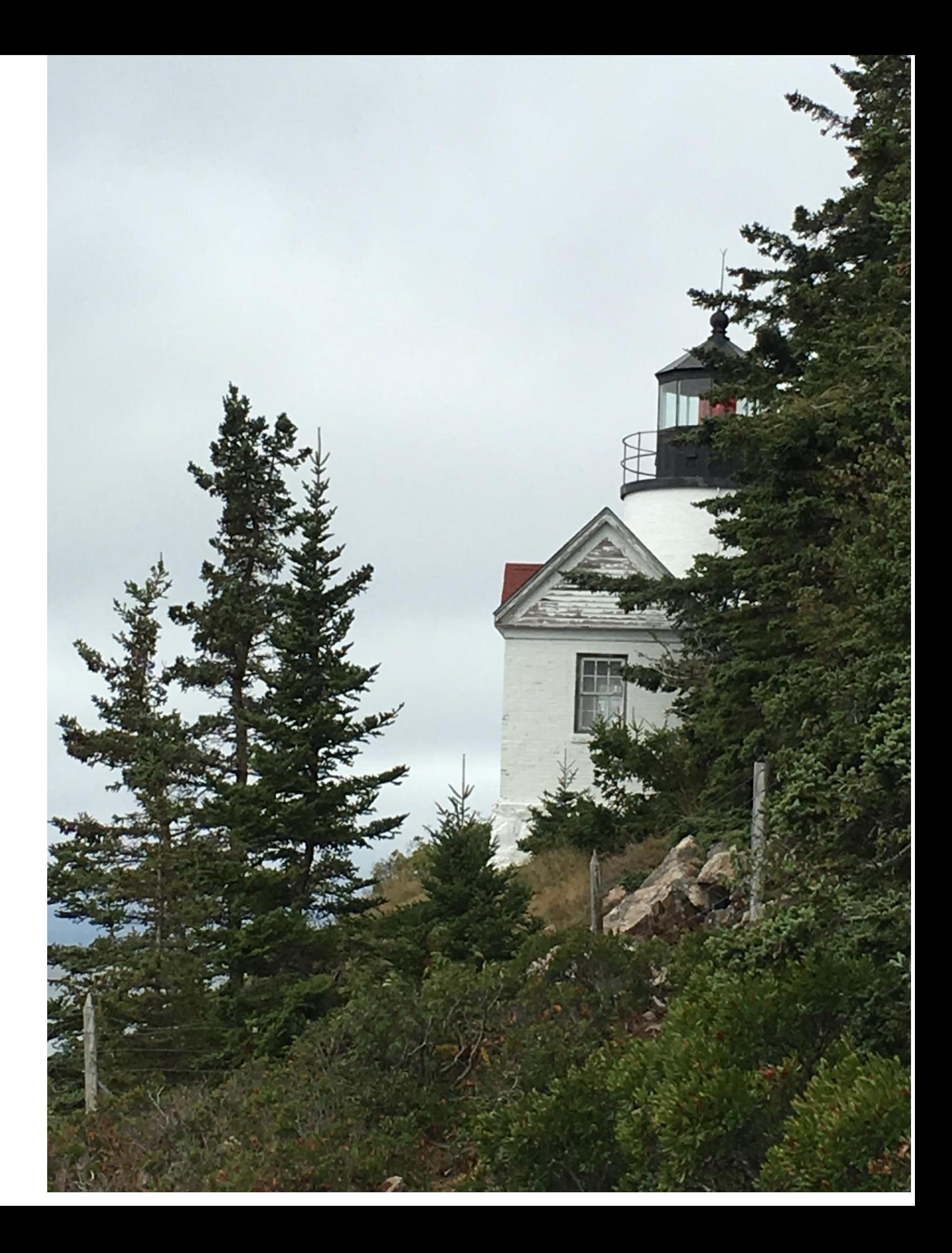

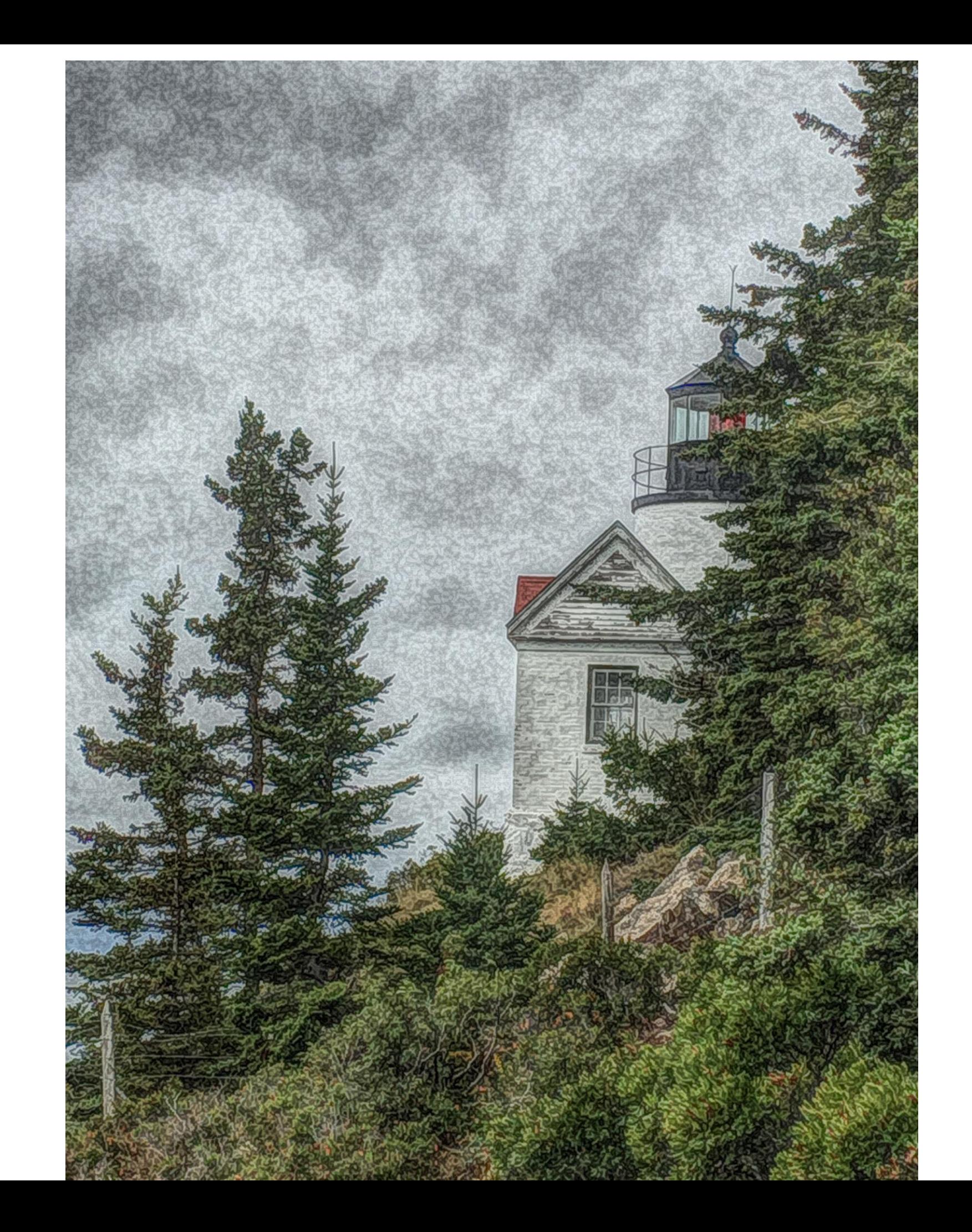

**Bass Harbour** Light after Painteresque

Next capture was the masted ship at Mystic Seaport in CT…As you can see, overcast sky..not much going on sooo I brought that image into Distressed FX (was \$2.99 now Distressed FX Plus is \$9.99! yikes, Cheryl Tarrant of Tennessee a texture artist created it!) and THERE tap on the camera icon upper left, Choose image from Camera Roll and you are off to the races!! Choose a texture ( this one was Charm) crop or make square (I didn't) darken (4) (4) edges BUT it was STILL missing something…WAIT…BIRDS!! Tap on the Bird icon and there is a selection of a different number of BIRDS!! I added 3 so as not to over populate the image and you can position them with your finger and let go!! Bingo-there you are!

#### **Original Image**

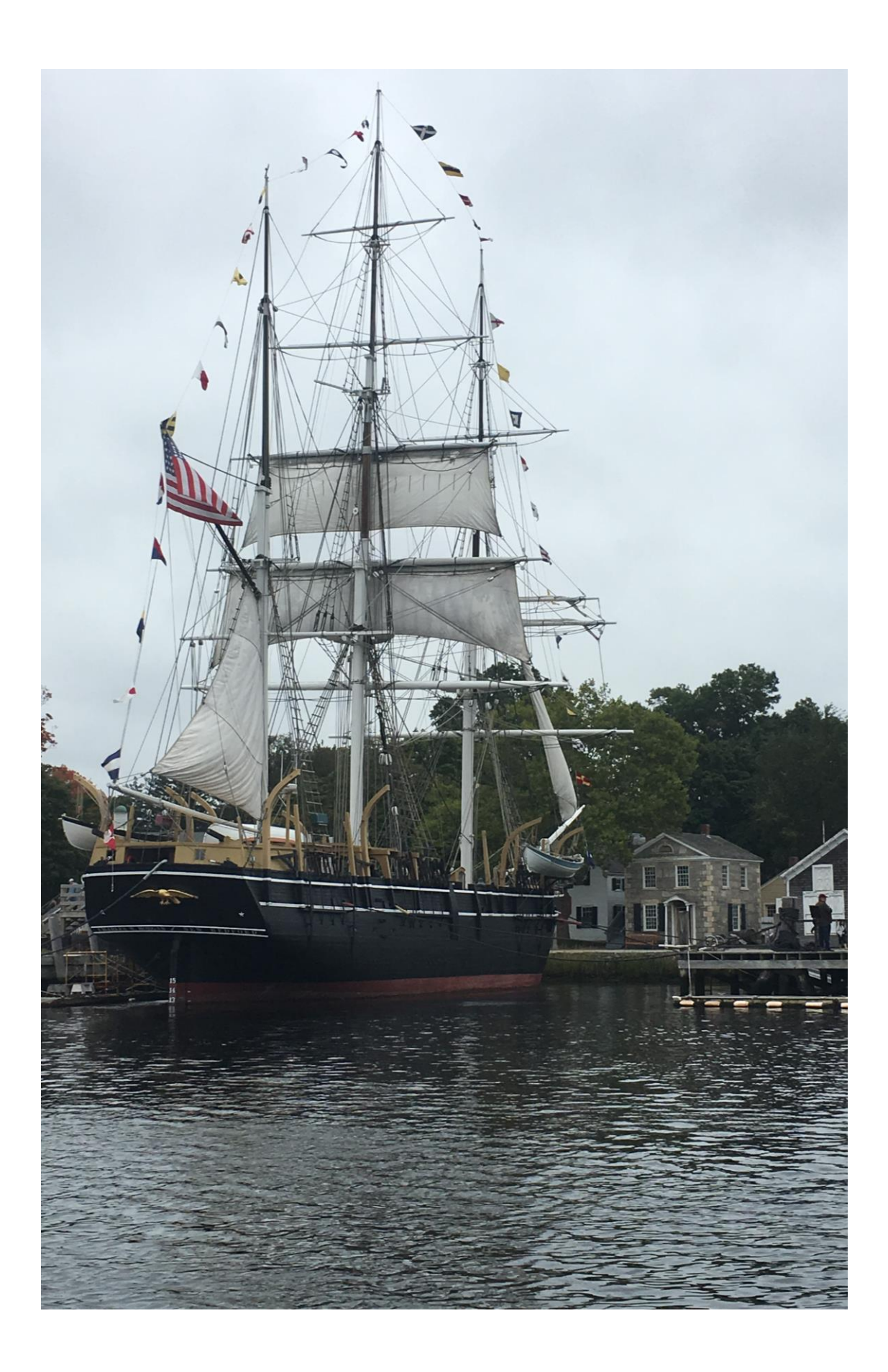

#### After Distressed FX

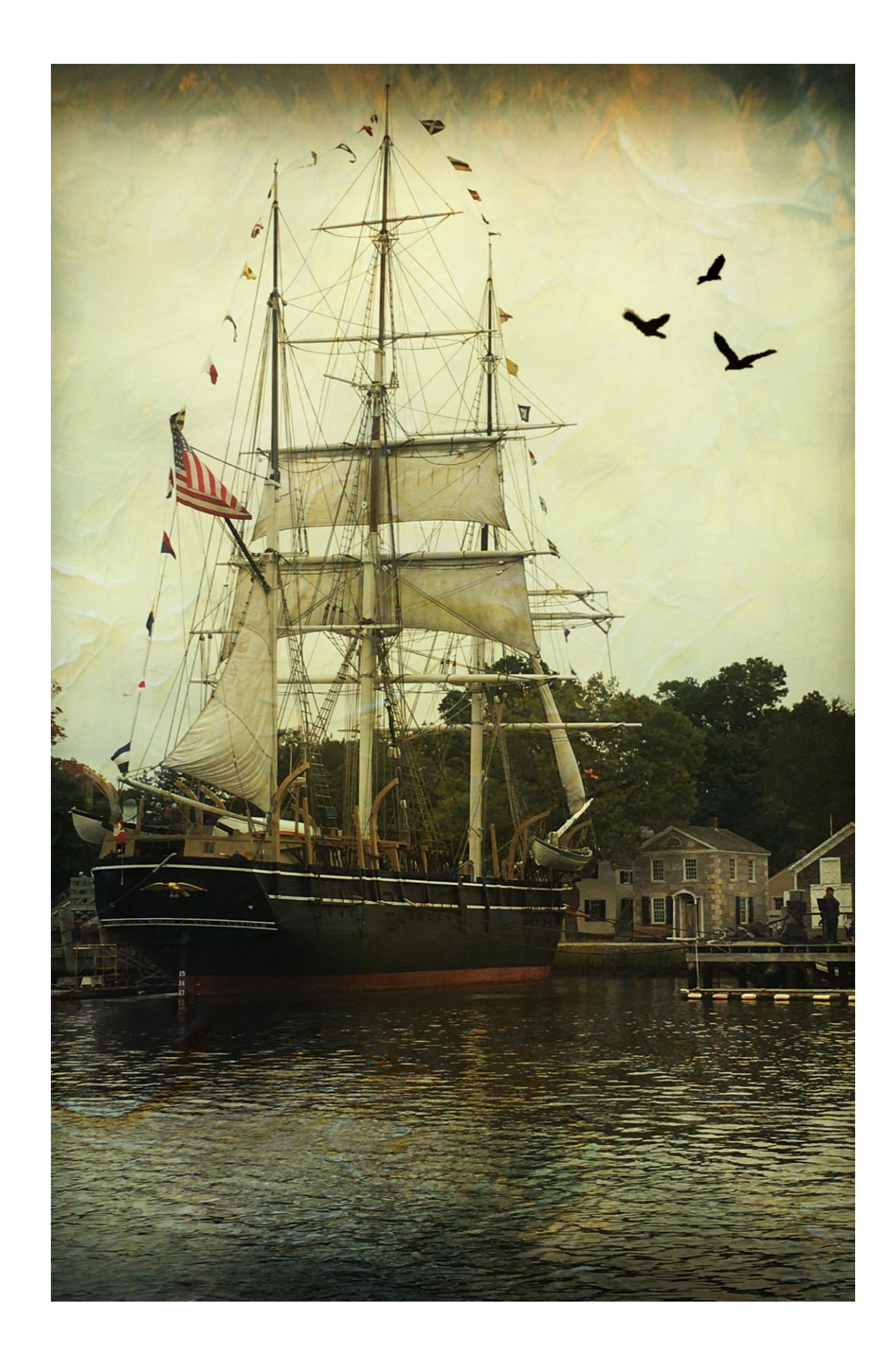

Next image is a lobster shack in Bernard Maine in Pirates Cove…an OK image, but so many colors made me dizzy! So it went into the hopper Vintage Scene 892 in Vintage Scene app.

Next Amaryllis with black paper background, original, tweaked, cropped in native camera then moved to Distressed FX.

Pine trees –original, lightened & cropped native camera then into Painteresque-auto setting,

NEXT design I took from TV-original, cropped & lightened in native camera and then Painteresque ( I actually liked the original native camera adjustments better than Painteresque.)

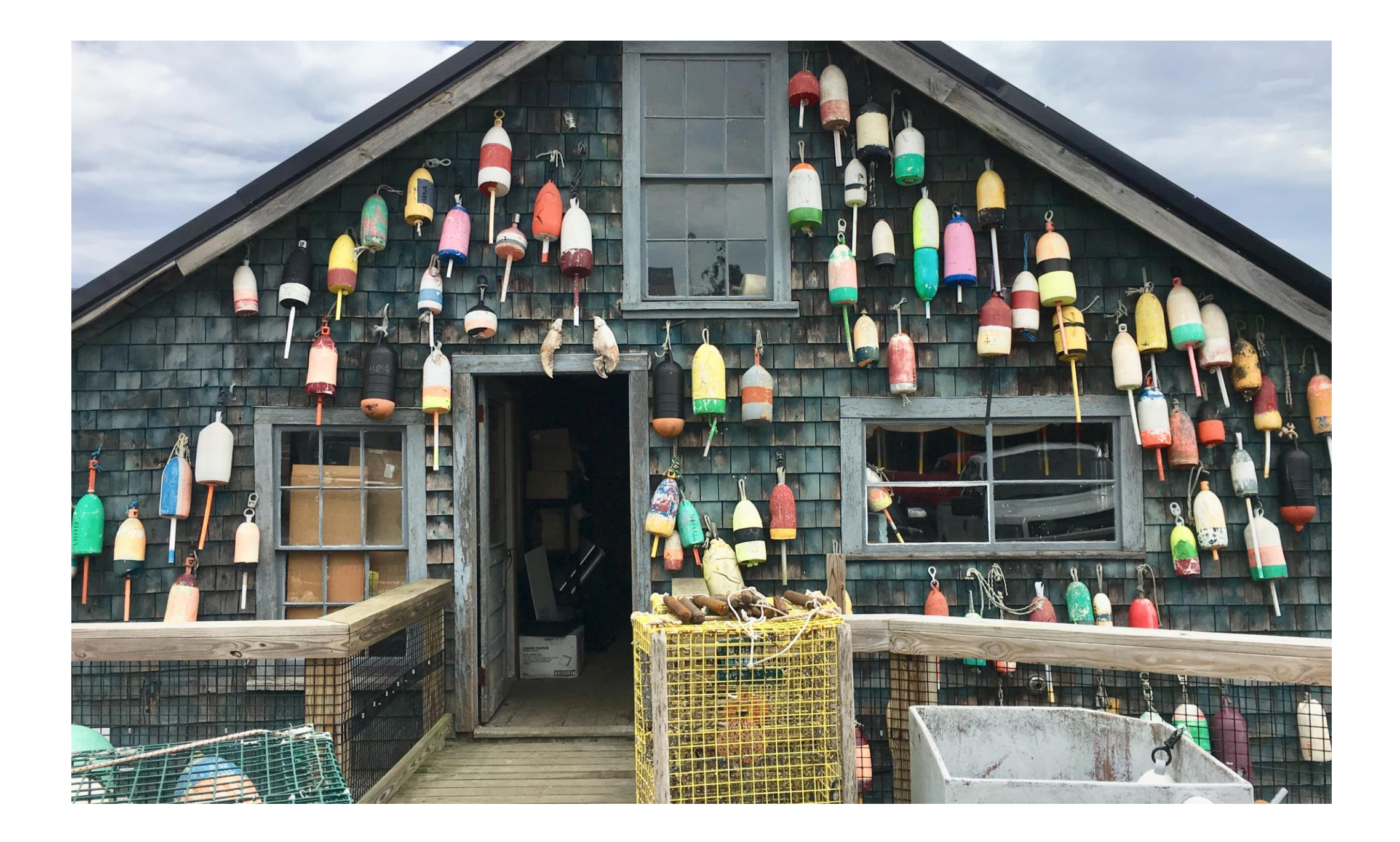

### Lobster Shack Original Image

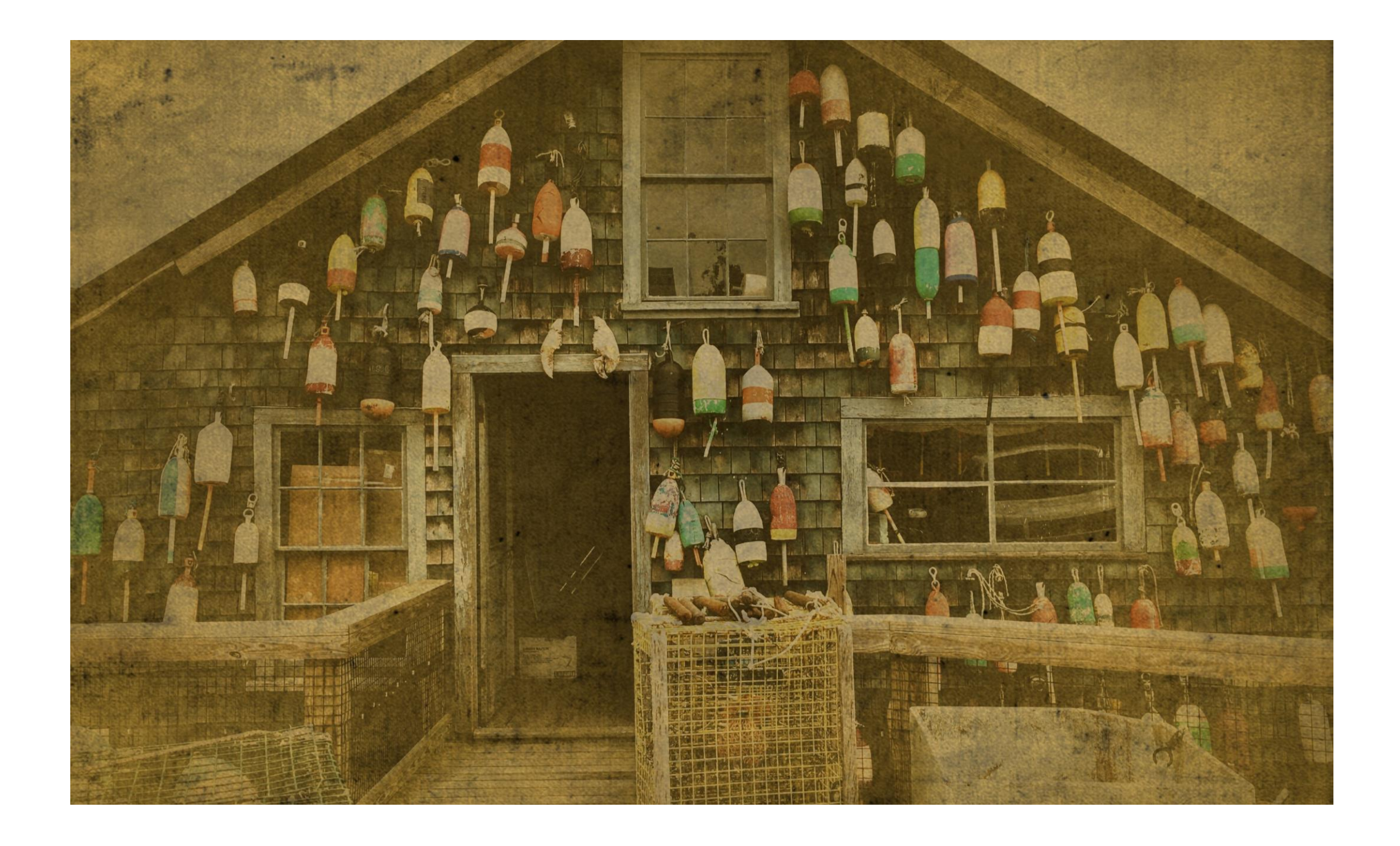

### Lobster Shack After VintageScene 892

## **Original Image**

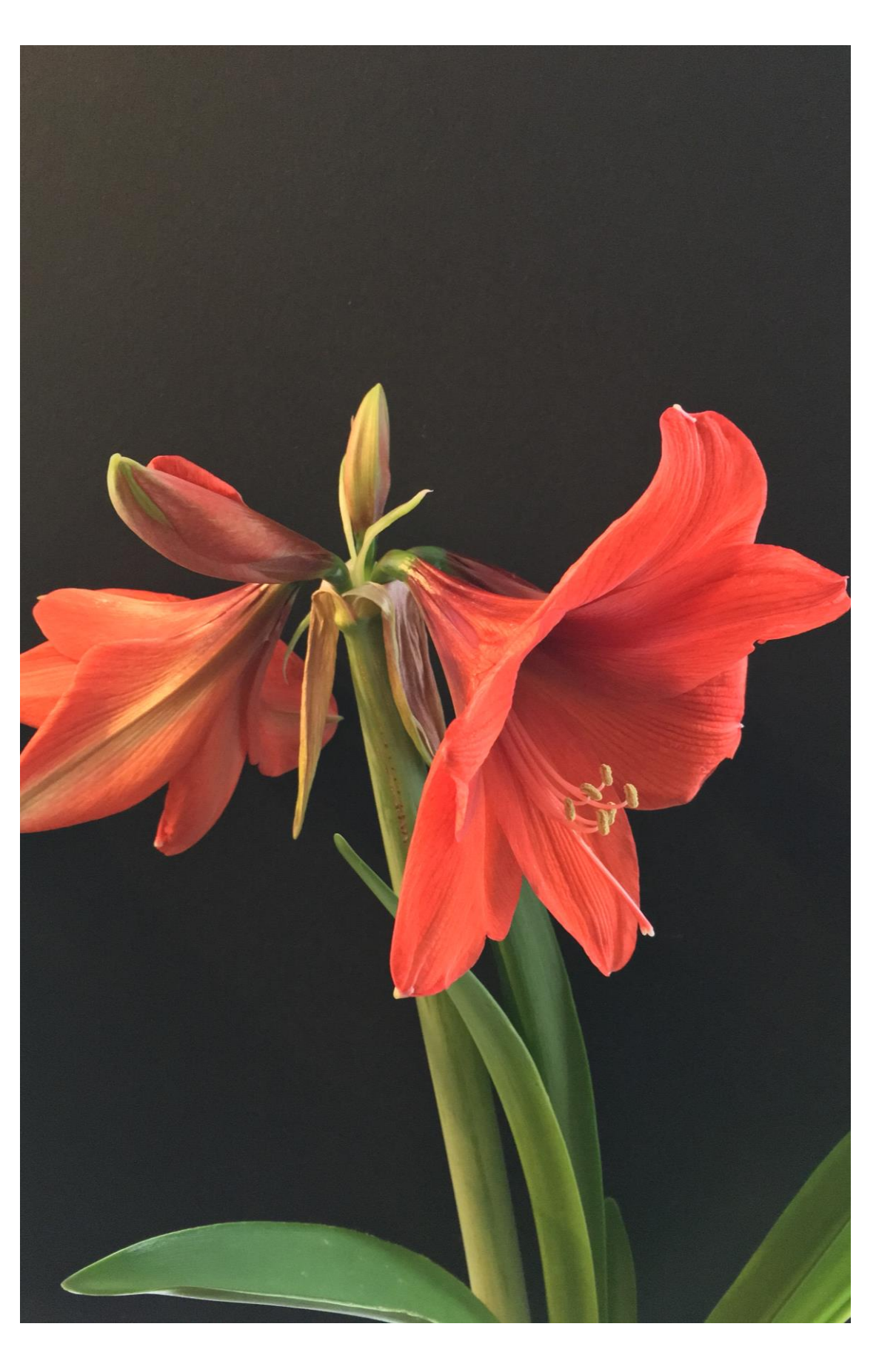

#### **Original Image After FX**

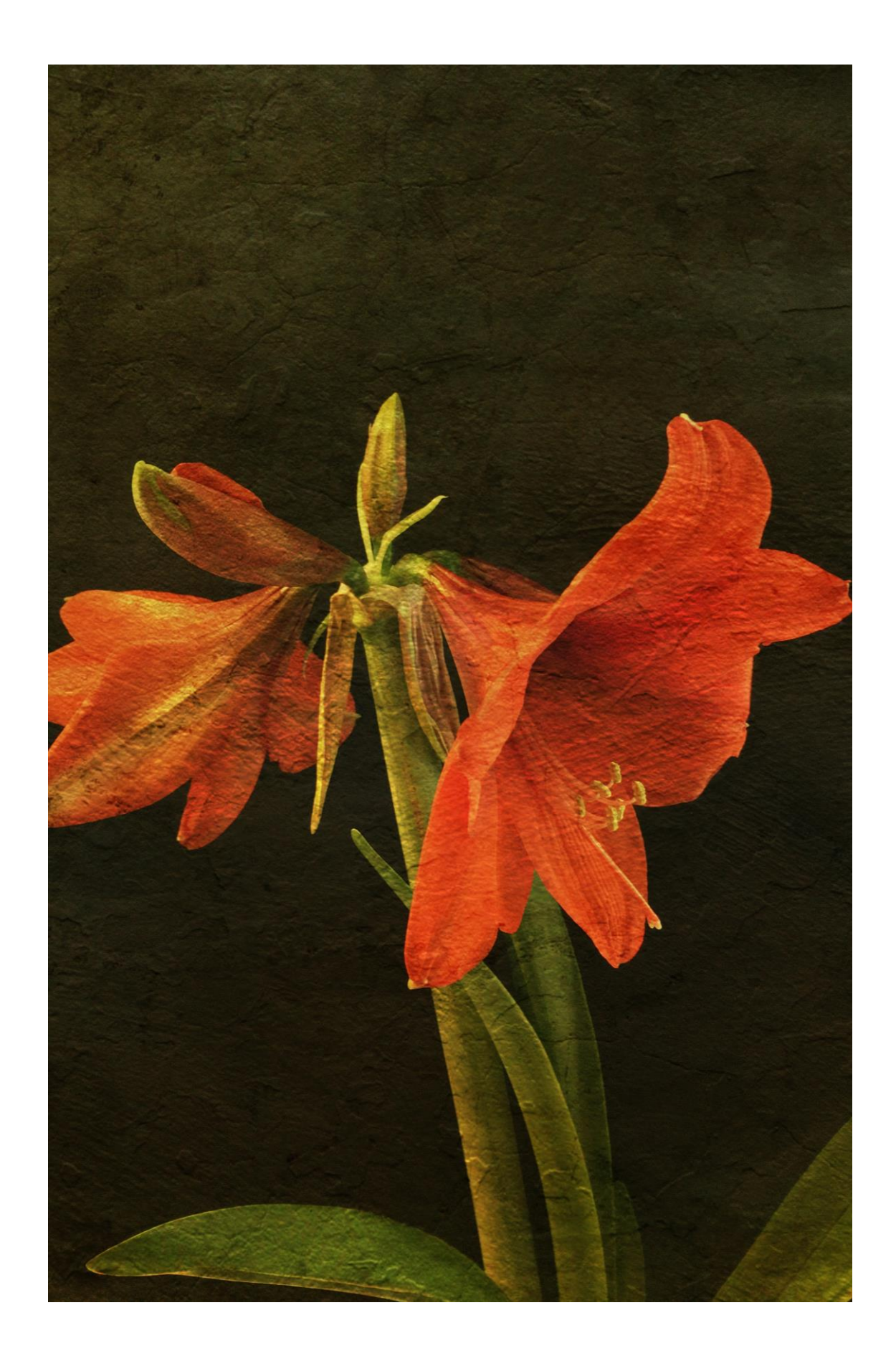

## **Original Image**

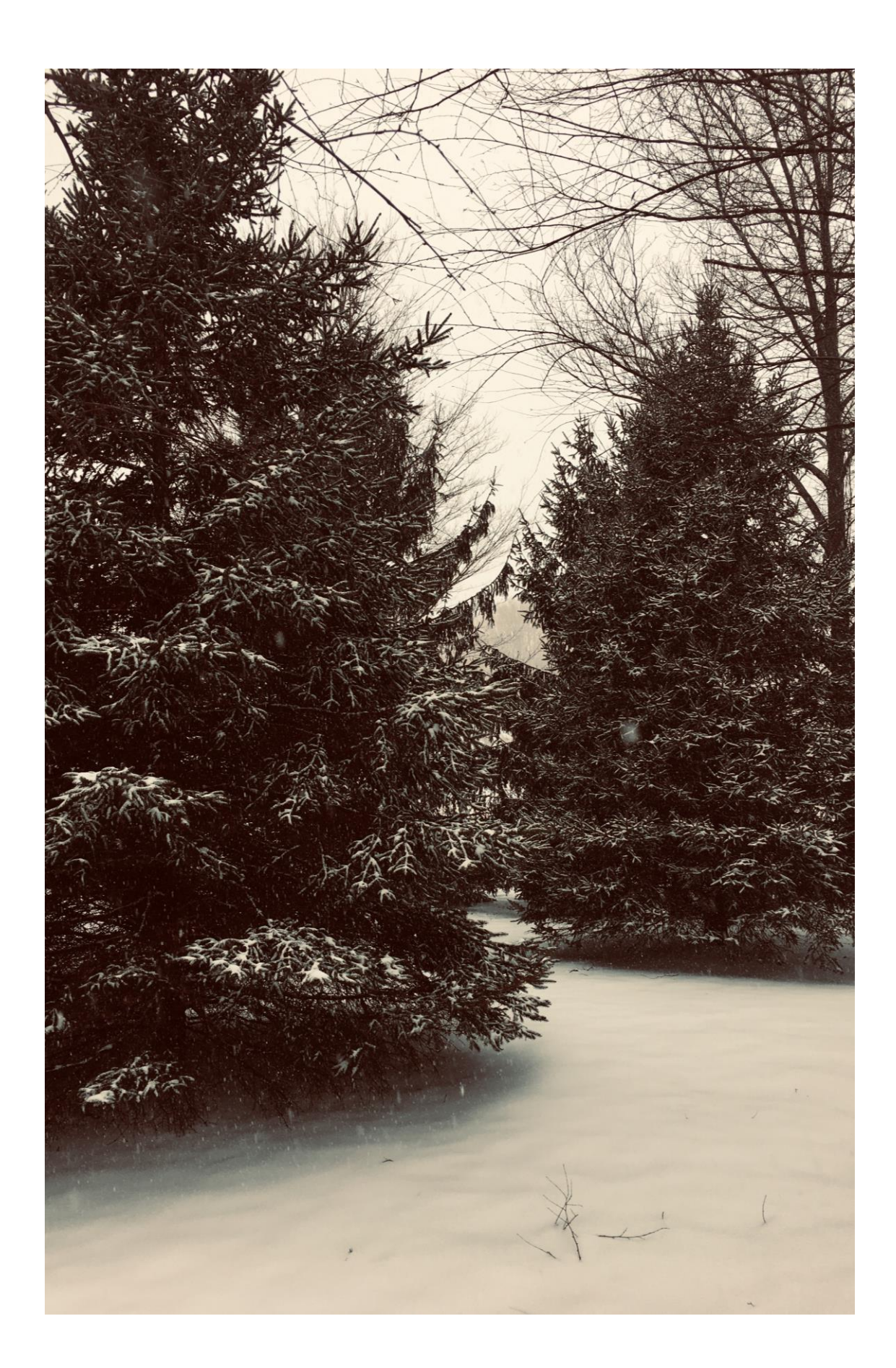

## Original Image after Painteresque

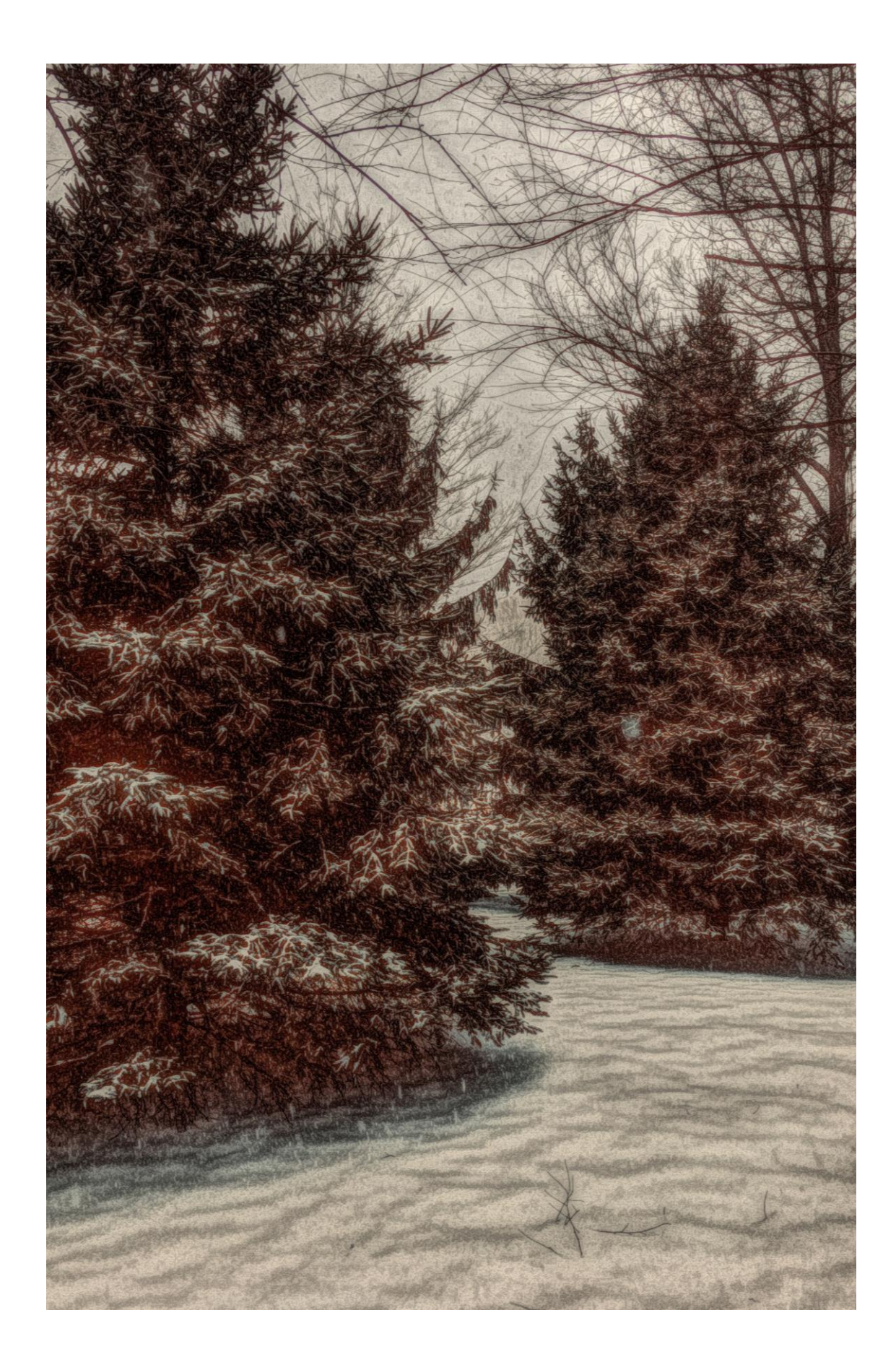

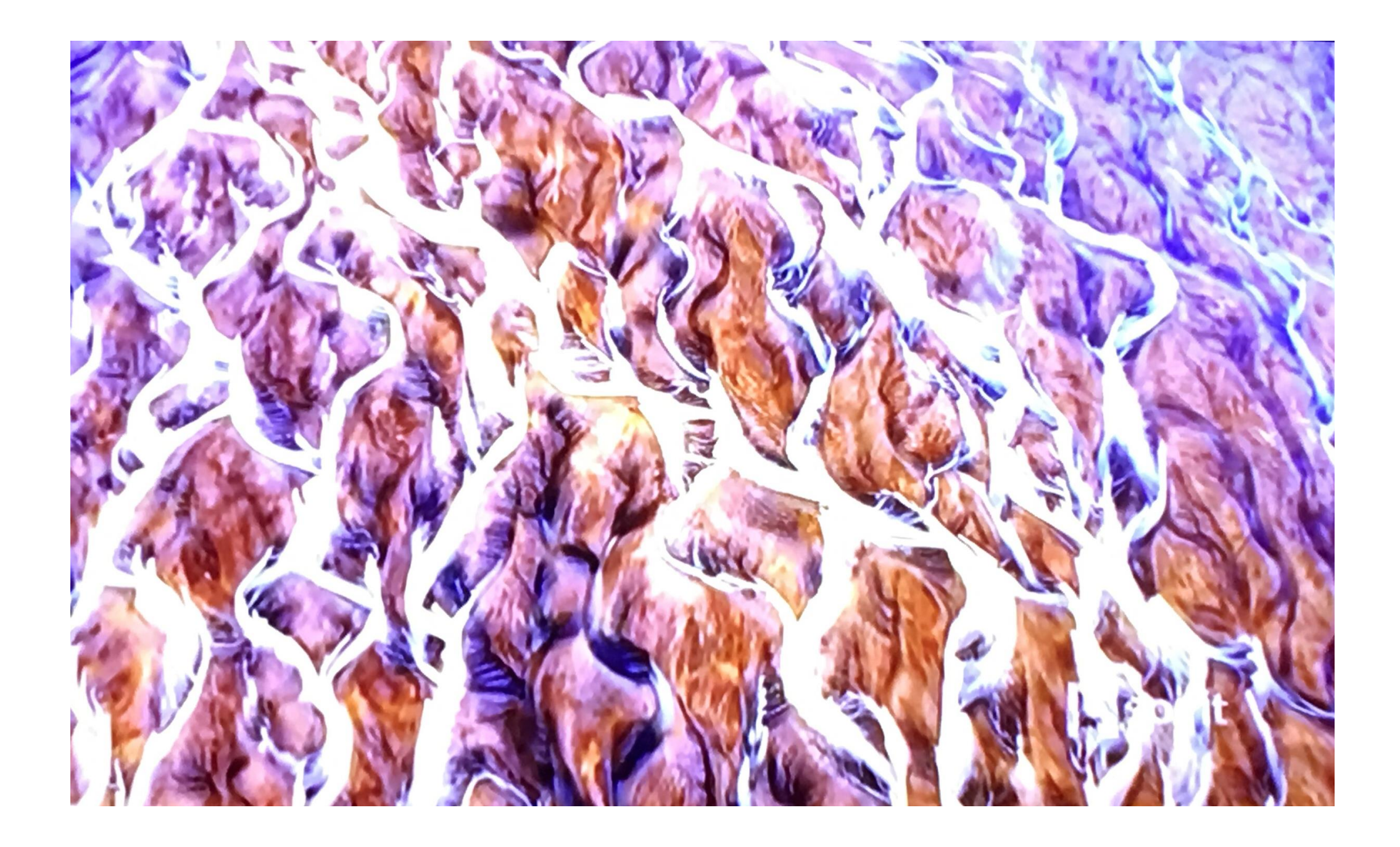

### **Original Image**

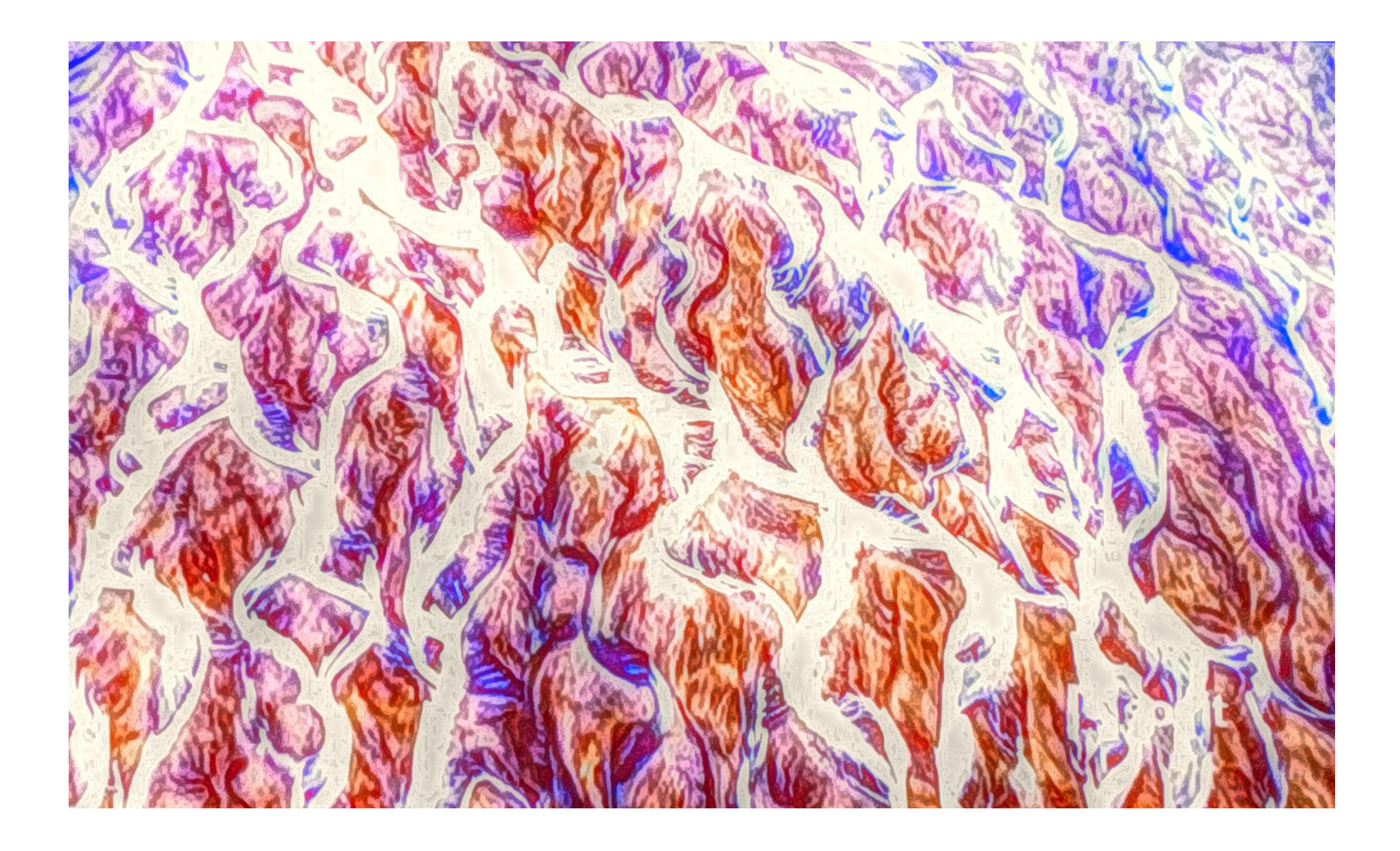

#### After native camera & Painteresque

Next is a New England country scene-very cold-12 deg wind chill, wind howling QUICK GRAB SHOT & then in the warmth of my car Distressed FX gave the image life, tone, drama & a few BIRDS!

Grand Oaks of Tomotley Plantation , Beaufort County,

SC…native camera, brought into Lightroom

(5) CC Mobile & transferred to B&W w/little Brown Tone , almost like Van Dyke brown ( replicates the color of rich earth found in Cassel & Cologne, Germany & named after painter Anthony Van Dyck!!)

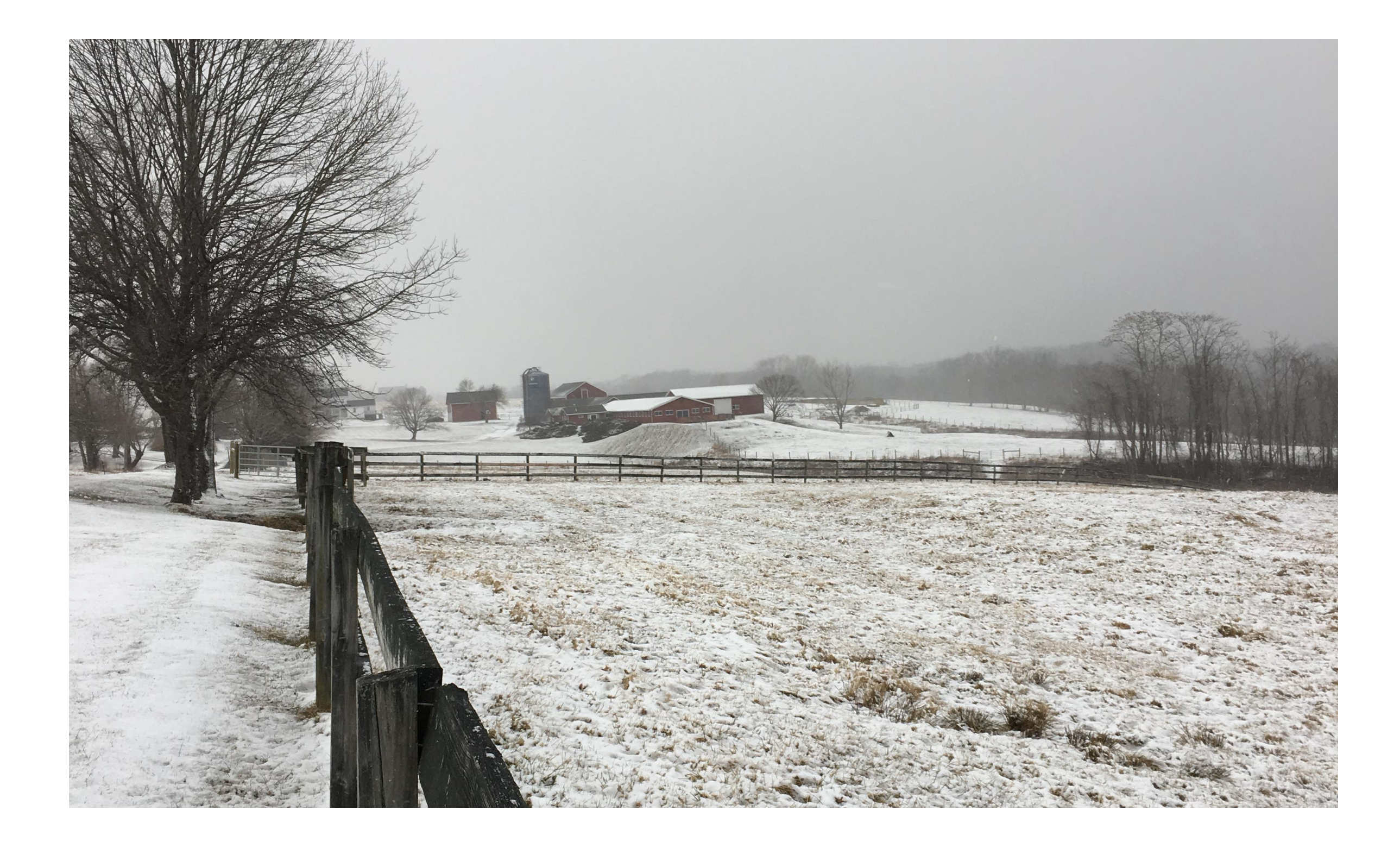

### **Original Image**

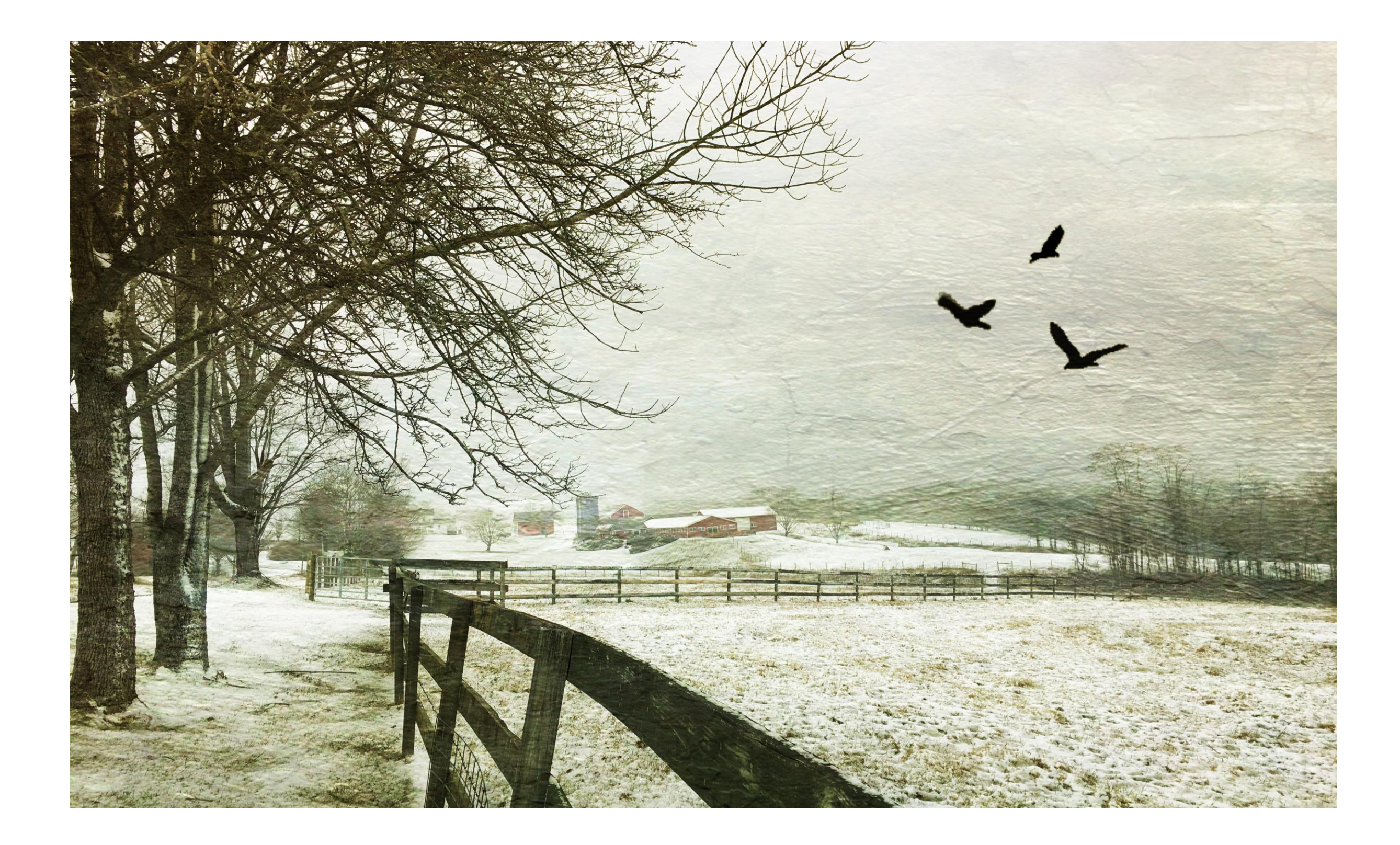

### **Original with DistressedFX**

### **I don't have before/after images for these…**

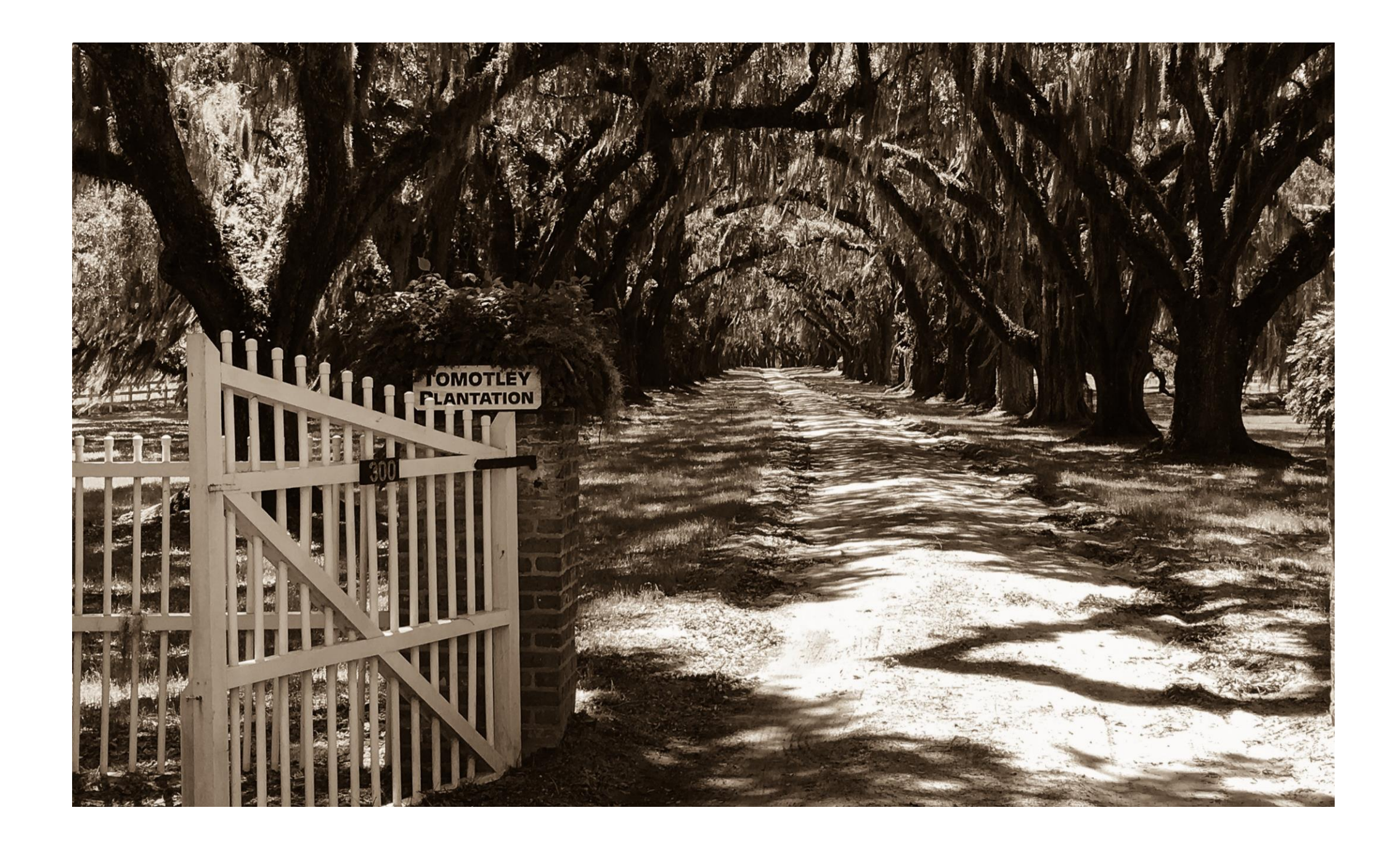

Monument Valley, Navajo Reserve, Az…Painteresque brought out the colors in sky and sandstone and if you look closely a Navajo lad in red shirt with his horse at Ford's Point…where I rented his horse for \$5 American just so I could sit on the ledge overlooking the valley where John Wayne once sat!! Pretty cool!!

Next image is a reflection in the City of a building in a puddle-quick grab shot, native camera adjustments of cropping & lightening then into Snapseed for minor adjustments.

LAST ONE…image on overcast dim day…railroad crossing at Merwinsville Hotel in Gaylordsville, CT Horizen straightened, image cropped & lightened in natr=tive camera then into Distressed FX for texture and BIRDS again!! I LOVE adding BIRDS! And Two seemed appropriate for this image!!

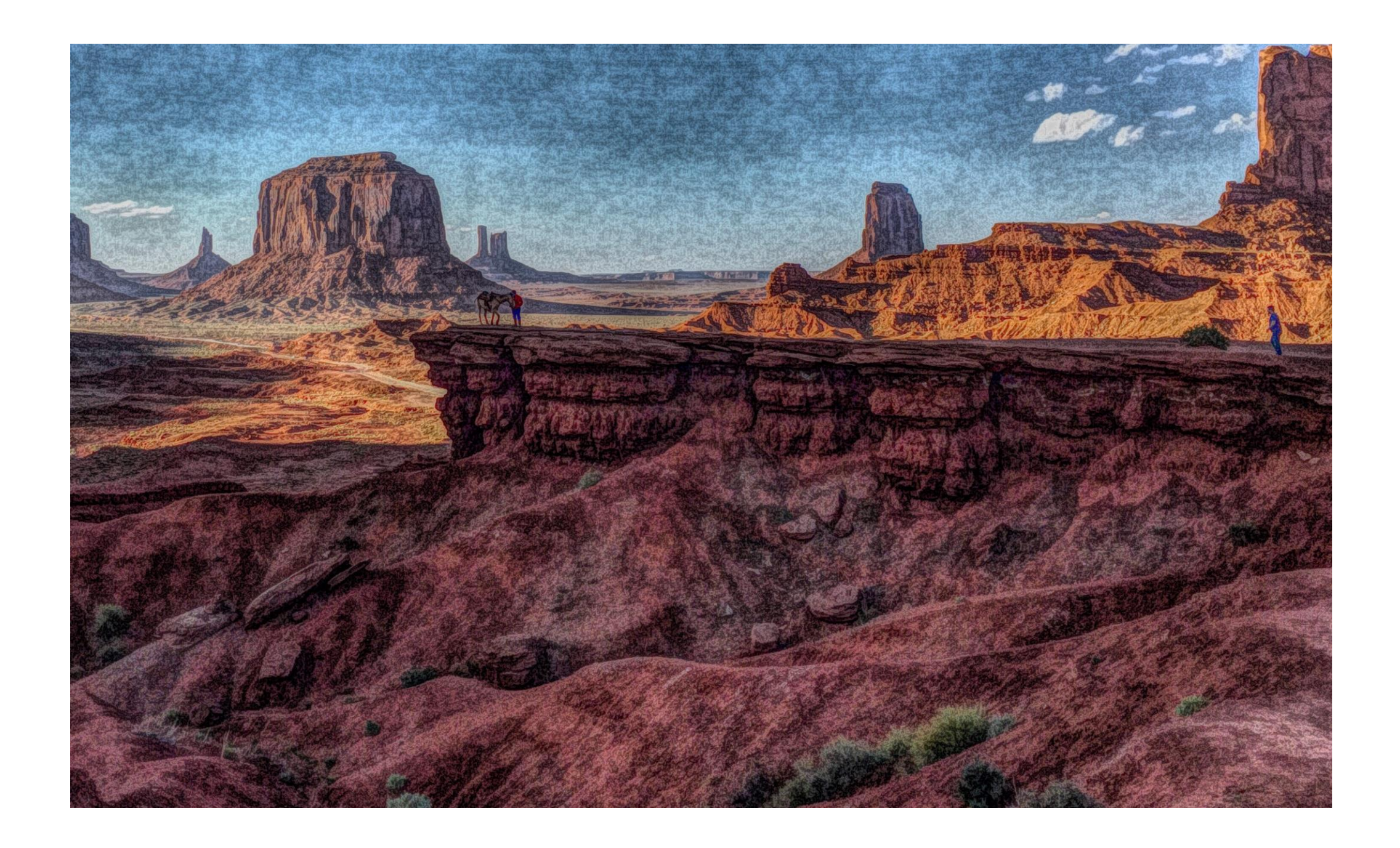

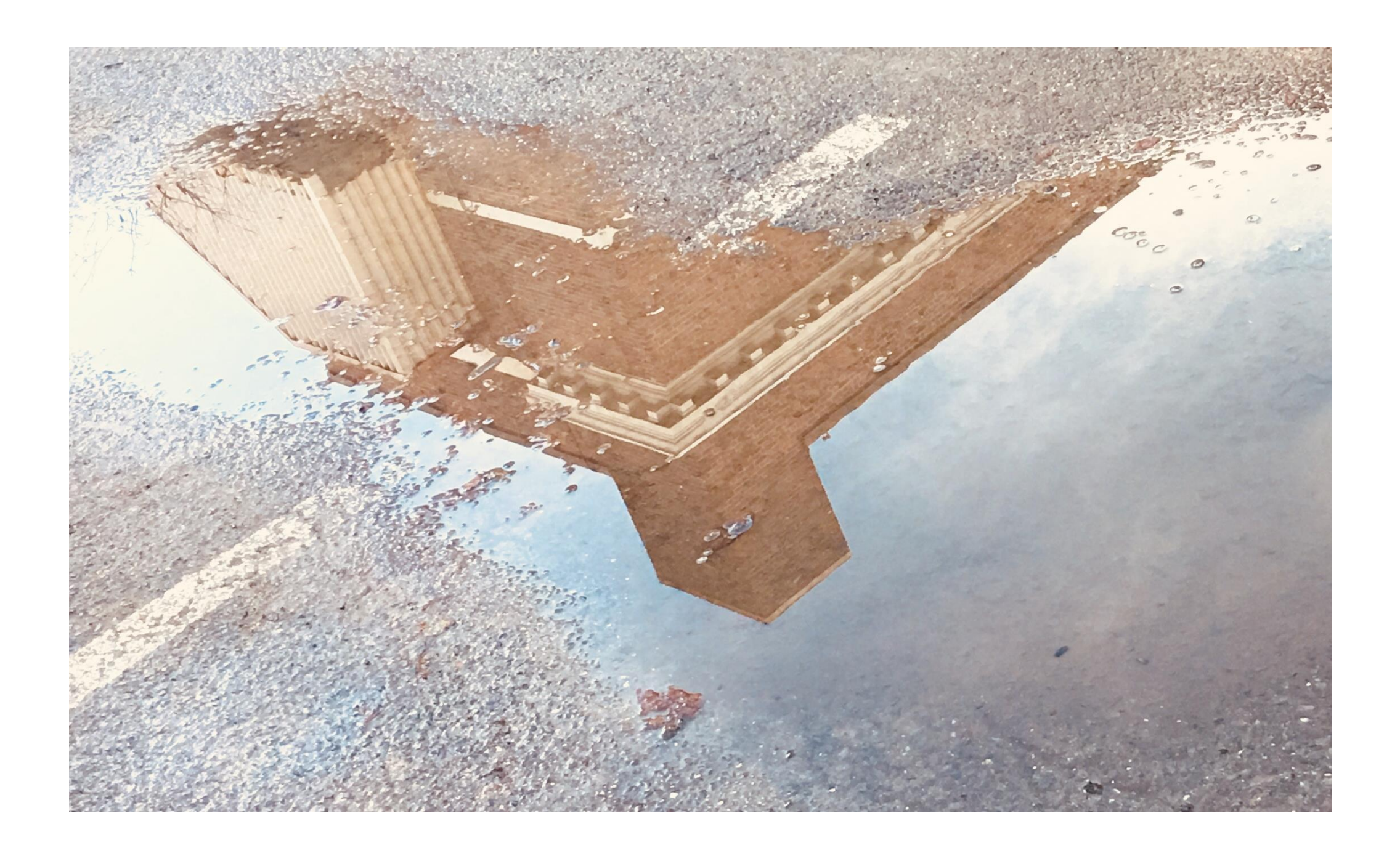

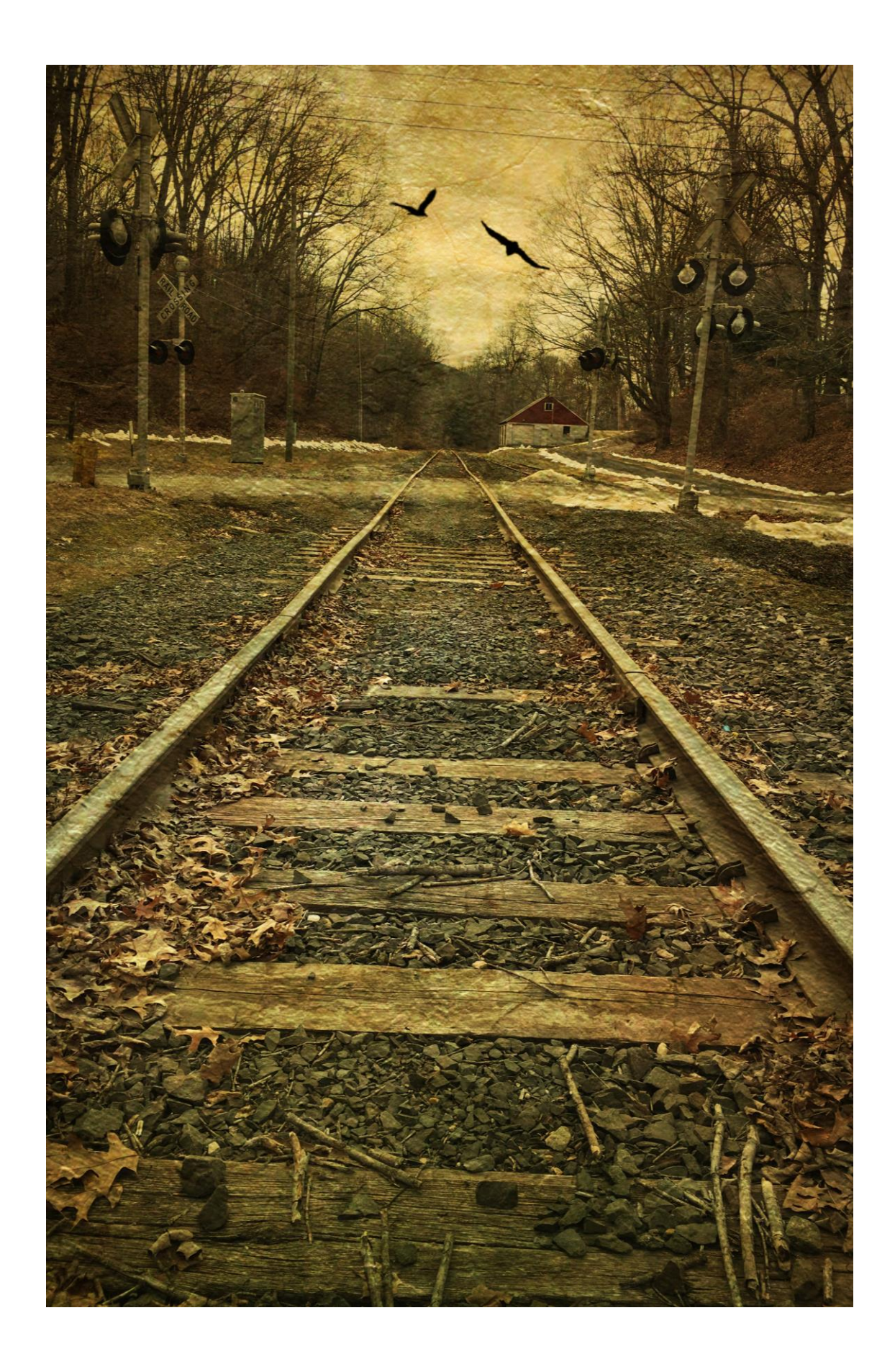

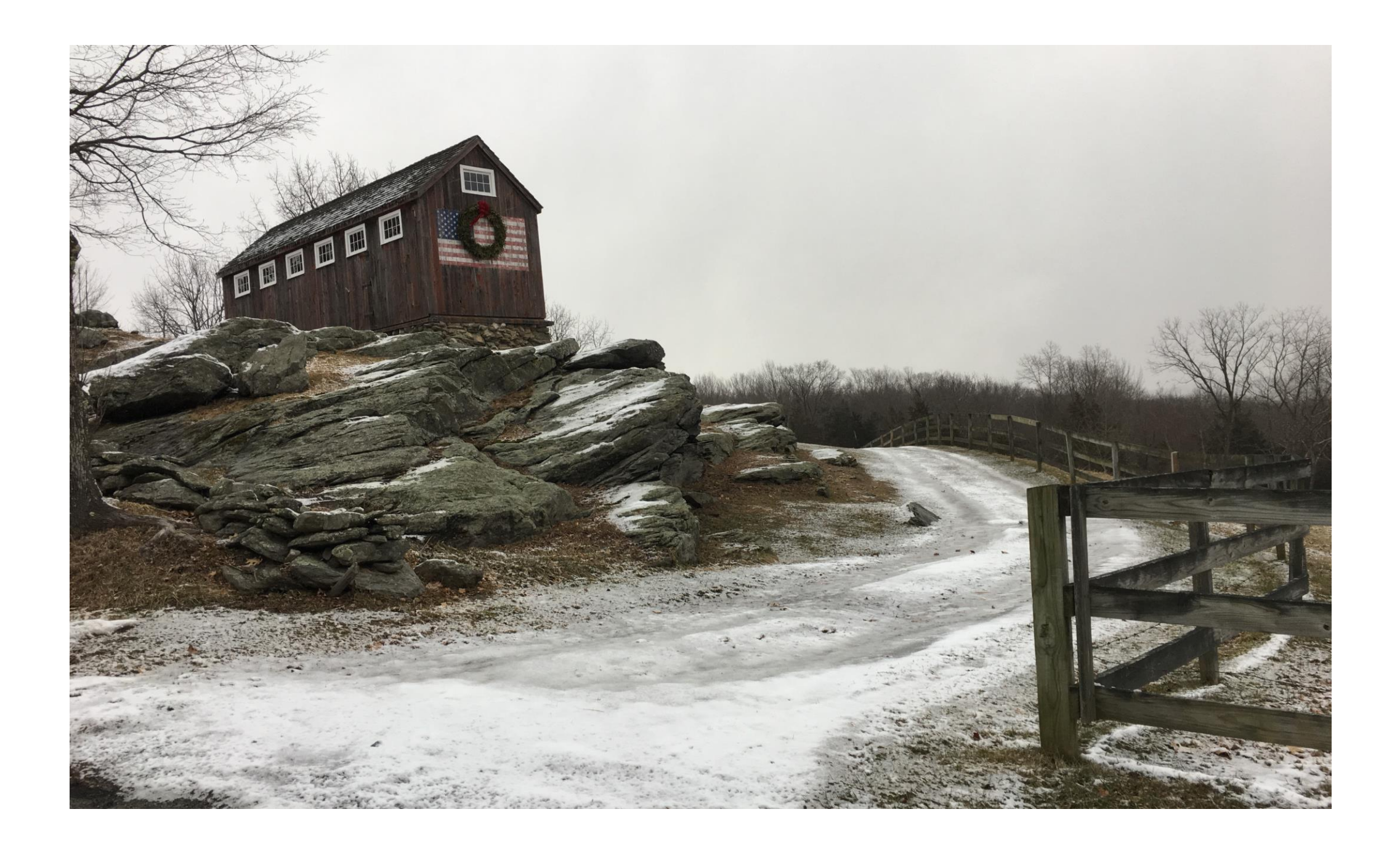

(6) So there are many apps available for enhancing photos as well as to take photos with but my suggestion is to start slow…get a couple of apps and experiment, get the FREE apps and play with them until you decide what it is you are trying to accomplish….

I suggest starting with these apps: Painteresque Distressed FX Snapseed Simply B&W Vintage Scene I am experimenting with others, such as Dramatic Black & White, ProHDR X; NDExposure, PS Express and Lightroom CC Mobile.

ACCESSORIES:

PICTAR Plus Grip by Miggo for 6 & 6+ iPhone,-@\$100 expensive, claims to adjust exposure compensation, ISO setting, need the app (FREE) to work…I have it…not cooperating with me! ZOOM Universal tele lens….clip on lens, heavy, awkward, there are wideangle,macro & other tele s out there as well. SIDEKICK 360.tripod mount…nice features such as Selfies, Macro, Timelaps, long Exposure etc

#### (7) TIPS FOR NATIVE CAMERA USE….

Set HDR to Auto...Flash off (except for fill flash) Avoid digital zooming-reduces  $#$ of pixels (iPhone 7 Plus 2X is optical zooming & is great; Don't use digital filters at capture(lower right of camera screen) there are much better ones you can purchase; In "Settings" turn on the Grid to help composition; Hold down the focus point will lock focus (if needed) and Hold down the shutter button wil cause a burst of shots. The caera will help you select the best people shots because it detects smiles & blinking during bursts! Pretty amazing stuff, these mobile phones!!

One last thin…printing..Social Media is great for sharing, BUT, those of you who display and sell your photographic ART.. .. printing on glass, canvas or fine art paper is pretty cool, even from a mobile device!! SHOW SAMPLES!!

THAT is just the tip of the iceburg with Mobile phones & Artography….QUESTIONS?